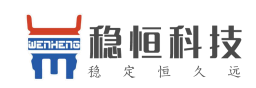

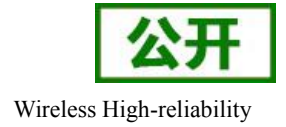

# **WH MQTT** 配置命令手册

文件版本: V1.0.1

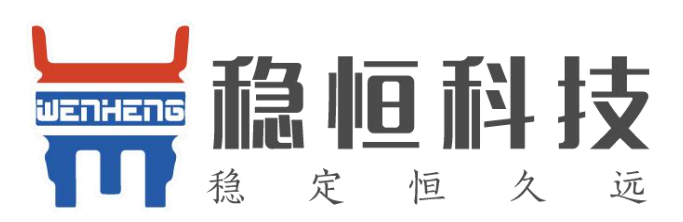

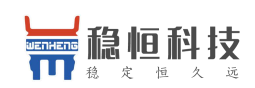

WH MQTT AT 配置手册

目 录

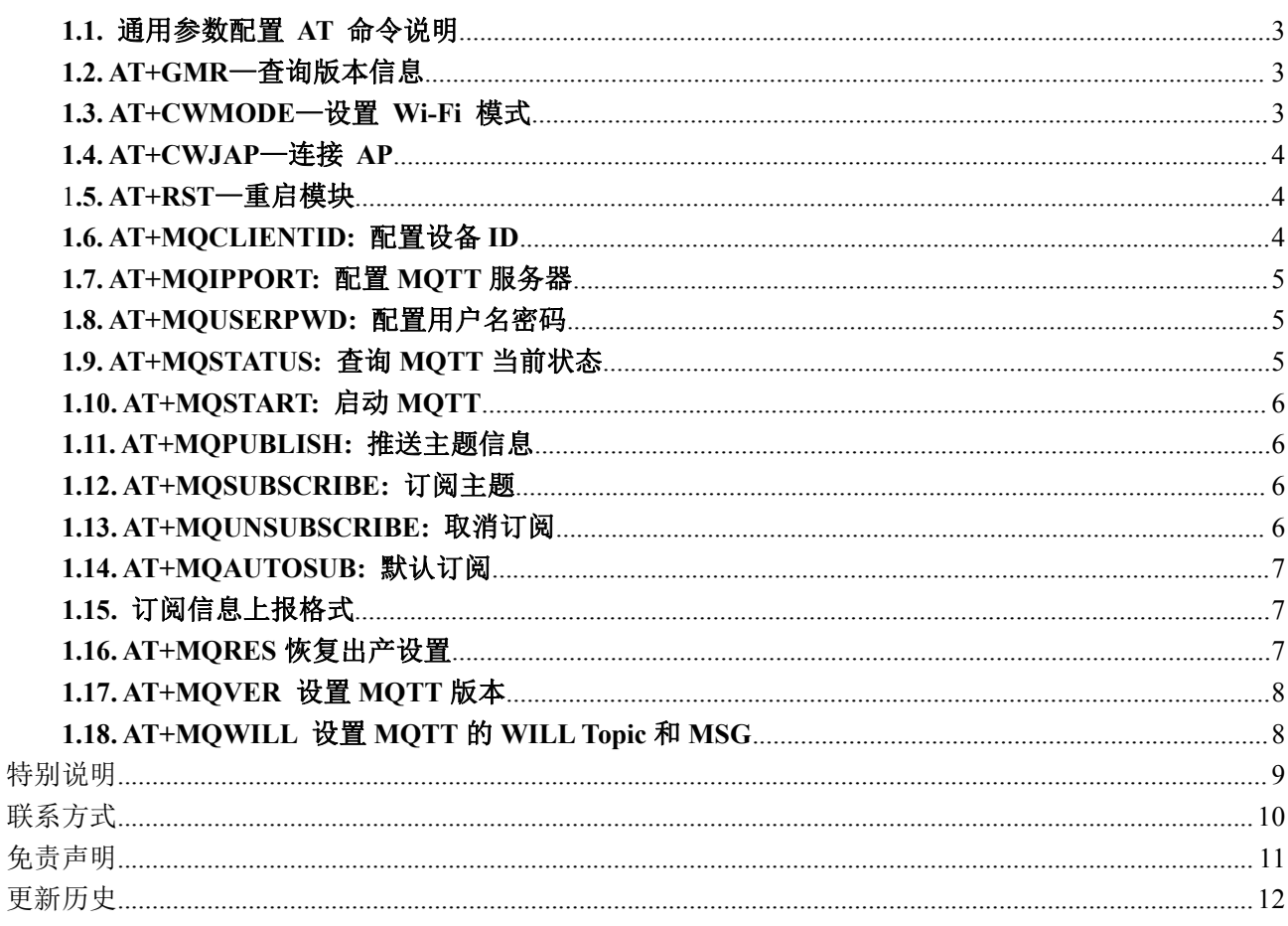

<span id="page-2-0"></span>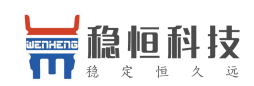

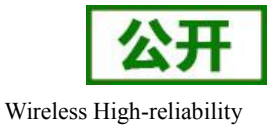

## **1.1.** 通用参数配置 **AT** 命令说明

注意: カランド アイスト こうしょう こうしょう こうしょう こうしゅう こうしゅう こうしゅう しゅうしょく

- 1) 建议以下 AT 命令都要大写。
- 2) 本地配置时, 每条 AT 命令要以<CR>作为结束。
- 3) 默认波特率为 115200
- 4) 其他命令参见乐鑫官方手册《标准 AT [指令集](http://espressif.com/sites/default/files/documentation/4a-esp8266_at_instruction_set_cn.pdf 
)》。

本文部分重复使用的字符串含义介绍:

- 1、<TOPIC>:主题,最大长度为 32
- 2、<DATA>:推送或者已订阅主题接收到的数据,最大长度为 64
- 3、<QOS>:服务质量等级:0-2

#### **1.2. AT+GMR**—查询版本信息

举例: フィング・シー アンディング・シーム しょうかい かんしょう

- 查询:AT+GMR
- 回应: AT version:1.4.0.0(Jun 30 2017 19:17:31) SDK version:2.1.0(ce90efd) WH-C120\_FLASH\_V1.0.0\_171114 OK **OK**

#### **1.3. AT+CWMODE**—设置 **Wi-Fi** 模式

AT+CWMODE=<mode>

- <mode> 1 (STA 模式)
	- 2 (AP 模式)
		- 3 (STA+AP 模式)

举例: 查询: AT+CWMODE? 回应: 1

设置: AT+CWMODE=1 回应:OK

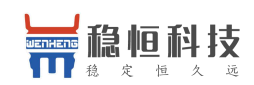

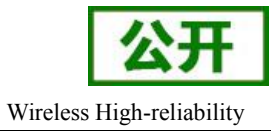

# <span id="page-3-0"></span>**1.4. AT+CWJAP**—连接 **AP**

AT+CWJAP=<ssid>,<pwd>

<ssid>: 账号 <pwd>: 密码

举例: フィング・シー アンディング・シーム しょうかい かんしょう 查询: AT+CWJAP? 回应: +CWJAP:<ssid>,<br/>ssid>

OK **OK** 

设置:AT+CWJAP="abc","0123456789" 回应:WIFI DISCONNECT WIFI CONNECTED WIFI GOT IP

OK **OK** 

#### **1.5. AT+RST**—重启模块

举例: 设置:AT+RST 回应: OK

#### **1.6. AT+MQCLIENTID:** 配置设备 **ID**

AT+MQCLIENTID=<ID>

<ID>:唯一识别码

举例:

查询: AT+MOCLIENTID?

回应:+MQCLIENTID:"DVES\_00041A6D"

OK **OK** 

设置:AT+MQCLIENTID= "DVES\_00041A6D" 回应: OK

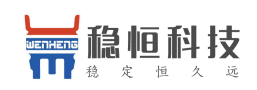

# <span id="page-4-0"></span>**1.7. AT+MQIPPORT:** 配置 **MQTT** 服务器

AT+MQIPPORT=<IP>,<PORT>

<IP>:可以为域名,也可以为 IP 地址 <PORT>:端口号

举例: フィング・シー アンディング・シーム しょうかい かんしょう 查询: AT+MQIPPORT? 回应:+MQIPPORT: "iot.eclipse.org",1883 OK **OK** 

设置:AT+MQIPPORT="iot.eclipse.org",1883 回应: OK

# **1.8. AT+MQUSERPWD:** 配置用户名密码

AT+USERPWD=<USR>,<PWD>

<USR>:服务器账号 <PWD>:服务器密码

举例:

- 查询: AT+MQUSERPWD?
- 回应: +MQUSERPWD:"DVES USER","DVES PASS" OK **OK**

设置: AT+MQUSERPWD="DVES USER","DVES PASS" 回应:OK

# **1.9. AT+MQSTATUS:** 查询 **MQTT** 当前状态

```
AT+MQSTATUS
```
举例: 执行: AT+STATUS 回应:+MQSTATUS: MQTT CONNECTED OK

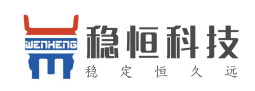

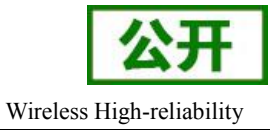

## <span id="page-5-1"></span><span id="page-5-0"></span>**1.10. AT+MQSTART:** 启动 **MQTT**

```
AT+MQSTART
```

```
举例:
执行:AT+MQSTART
回应:OK
```
# **1.11. AT+MQPUBLISH:** 推送主题信息

```
AT+MQPUBLISH=<TOPIC>,<LEN>
<TOPIC>:主题
<DATA>:数据内容长度
服务质量等级默认为 0
举例:
执行:
  AT+MQPUBLISH="/rawdata",5
  >
  OK OK
```
# **1.12. AT+MQSUBSCRIBE:** 订阅主题

```
AT+MQSUBSCRIBE=<TOPIC>,<QOS>
```

```
<TOPIC>:主题
<QOS>:服务质量等级:0-2
```

```
举例:
执行: AT+MQSUBSCRIBE="topic/002",1
回应:OK
```
# **1.13. AT+MQUNSUBSCRIBE:** 取消订阅

```
AT+MQUNSUBSCRIBE=<TOPIC>
```
<TOPIC>:主题

```
举例: インディアン アイストランス しゅうしょう かんしょう かんしゅう おおし かいしゅう かんしゅう しゅうしょく
执行: AT+MQUNSUBSCRIBE="topic/002"
回应:OK
```
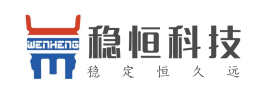

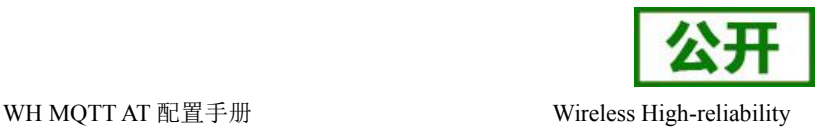

# <span id="page-6-0"></span>**1.14. AT+MQAUTOSUB:** 默认订阅**(**仅支持一个主题**)**

AT+MQAUTOSUB=<MODE>,<TOPIC>,<QOS>

<MODE>: (0,1); 0代表禁止默认订阅, 1代表开启默认订阅 <TOPIC>:主题 <QOS>:服务质量等级:0-2

说明:此功能主要解决模块掉线但主控没有检查到掉线而导致的订阅信息无法接收,建议客户把最重要的 订阅信息写入该配置,当MODE为0时,后两个参数无效。

举例: インディアン アイストランス しゅうしょう かんしょう かんしゅう おおし かいしゅう かんしゅう しゅうしょく 查询: AT+MOAUTOSUB? 回应: +MQAUTOSUB:1,"/mqtt/topic/0",0 OK **OK** 

配置: AT+MOAUTOSUB=1."/matt/topic/0".0 回应:OK

#### **1.15.** 订阅信息上报格式

```
模块收到订阅信息后上报格式如下:
+MQD:<data_len>,<topic_name>
<data>
```
+MQD:提示符,代表收到的是MQTT服务器返回的数据,与默认的TCP数据提示符IPD区分开来 <data\_len>:数据内容的长度 <topic\_name>:主题名称 <Data>:具体数据内容

举例: +MQD:6,"/mqtt/topic/0" 123456 代表收到主题/mqtt/topic/0的信息, 内容长度为6, 内容为123456

## **1.16. AT+MQRES** 恢复出产设置(**AT+RESTORE** 不恢复 **MQTT** 相关配

## 置)

举例: インディアン アイストランス しゅうしょう かんしょう かんしゅう おおし かいしゅう かんしゅう しゅうしょく 执行: AT+MQRES 回应: OK

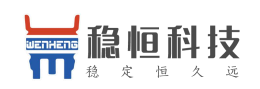

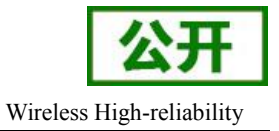

#### <span id="page-7-0"></span>**1.17. AT+MQVER** 设置 **MQTT** 版本

AT+MQVER=<MQTT\_VER>

<MQTT\_VER >: (3,4) 3: MQTT版本为3.1; 4: MQTT版本为3.11 举例: 查询: AT+MQVER? 回应:+MQVER:3 OK **OK** 

配置:AT+MQVER=4 回应: OK

此命令配置重启以后生效。

#### **1.18. AT+MQWILL** 设置 **MQTT** 的 **WILL Topic** 和 **MSG**

AT+MQWILL=<WILL\_TOPIC >,<WILL\_MSG>

< WILL\_TOPIC >:will主题,最大长度为32个字符 <WILL\_MSG>:will内容,最大长度为32个字符 举例: 查询: AT+MQWILL? 回应:+MQWILL:"/lwt","offline" OK **OK** 

配置: AT+MQWILL="/YUE","123456" 回应:OK

此命令配置重启以后生效。

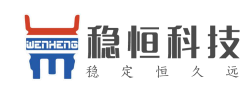

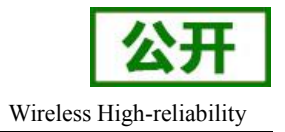

# <span id="page-8-0"></span>**2.** 特别说明

WIFI连接成功后才可以开始启动MQTT; MQTT断开会上报+MQSTATUS:MQTT CLOSED; MQTT连接成功会上报+MQSTATUS:MQTT CONNECTED; 默认心跳120S;支持断线重连;支持异常重启。 AT+指令是指,在命令模式下用户通过UART与模块进行命令传递的指令集,后面将详细讲解AT+指令的使

#### 用格式。

上电启动成功后,可以通过UART对模块进行设置。 模块的缺省UART口参数为:波特率115200、无校验、8位数据位、1位停止位。

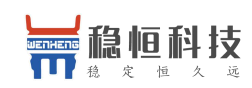

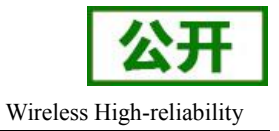

# <span id="page-9-0"></span>**3.** 联系方式

- 公 司:上海稳恒电子科技有限公司
- 地 址:上海市闵行区秀文路 898 号西子国际五号楼 611 室
- 网 址:**[www.mokuai.cn](file:///F:/Work/项目文件夹/稳恒产品线/WH-C101/www.mokuai.cn)**
- 邮 箱: sales@mokuai.cn
- 电 话:021-52960996 或者 021-52960879
- 使命:做芯片到产品的桥梁

#### 愿景:全球有影响力的模块公司

- 价值观:信任 专注 创新
- 产品观:稳定的基础上追求高性价比

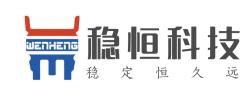

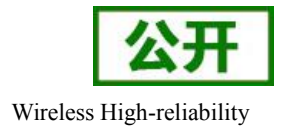

# <span id="page-10-0"></span>**4.** 免责声明

本文档提供有关本公司 WIFI 系列产品的信息,本文档未授予任何知识产权的许可,并未以明示或暗示, 或以禁止发言或其它方式授予任何知识产权许可。除在其产品的销售条款和条件声明的责任之外, 我公司概不 承担任何其它责任。并且,我公司对本产品的销售和/或使用不作任何明示或暗示的担保,包括对产品的特定用 途适用性,适销性或对任何专利权,版权或其它知识产权的侵权责任等均不作担保。本公司可能随时对产品规 格及产品描述做出修改,恕不另行通知。

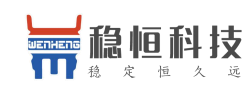

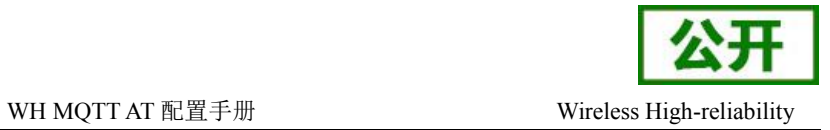

# <span id="page-11-0"></span>**5.** 更新历史

2017-09-04 版本 V1.0.0 创立 2017-11-17 V1.0.1 添加 4 条 AT 命令